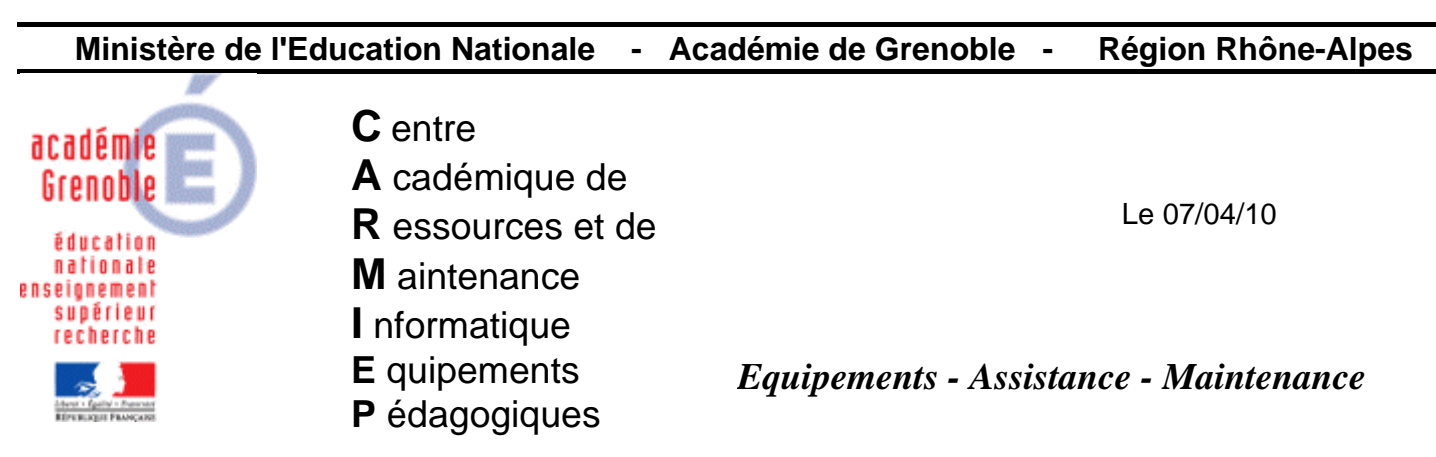

Code fichier :soumission\_symantec.doc

# Soumettre fichiers aux services d'analyse de symantec

**Intérêt de cette procédure** : on a des doutes sur 1 ou plusieurs fichiers et on souhaite le faire vérifier par symantec. (Par exemple, l'analyse avec sav ne détecte aucun virus, mais une analyse avec un autre antivirus en détecte un…)

### **1) Préparer une archive au format .zip contenant le ou les fichiers**

Cette archive ne doit pas dépasser 10 mo et ne pas contenir plus de 9 fichiers

#### **2) Saisir cette url dans un navigateur**

<https://submit.symantec.com/websubmit/gold.cgi>

#### **3) Remplir les différents champs en s'inspirant des 2 copies d'écran suivantes**

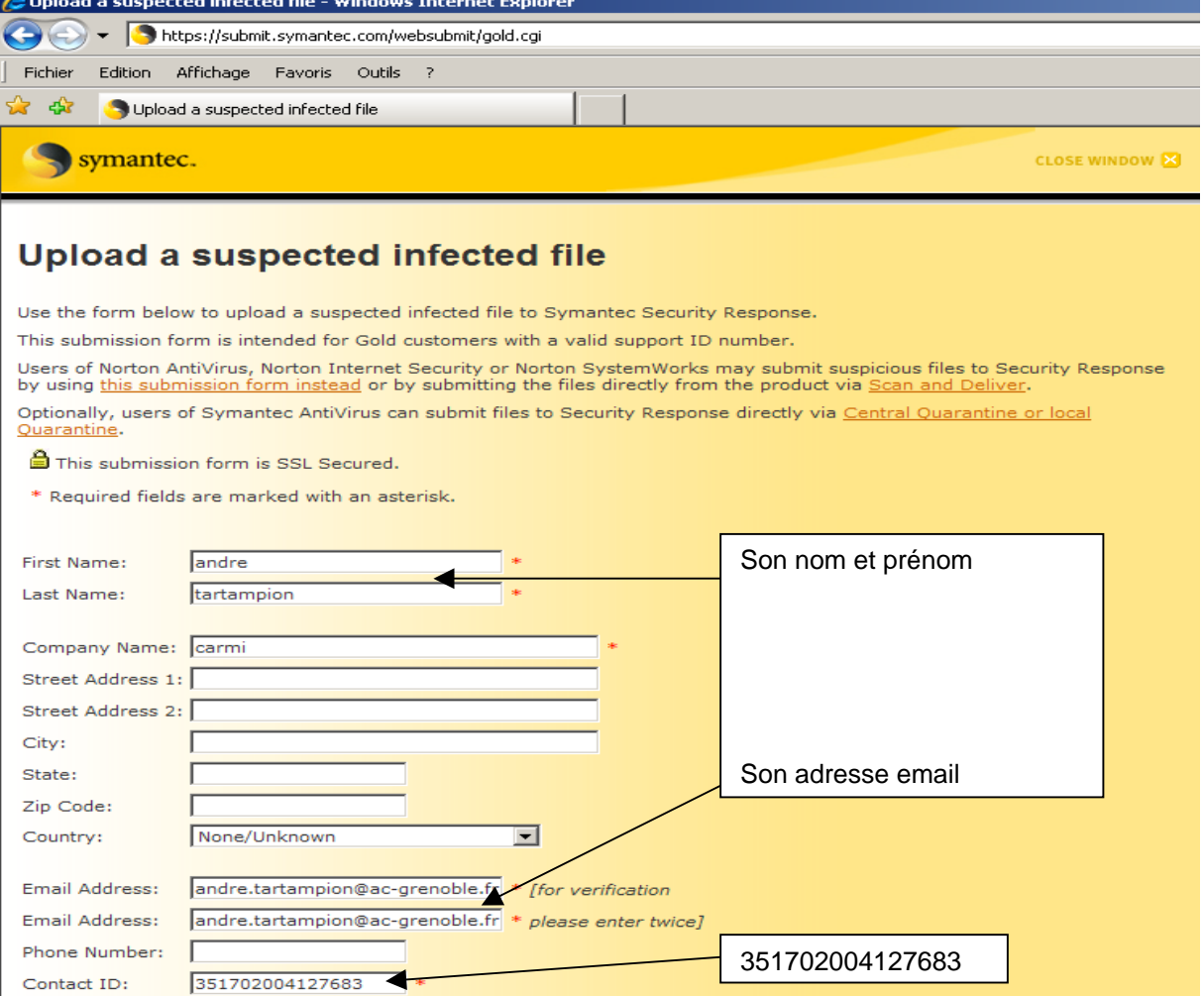

- 1 -

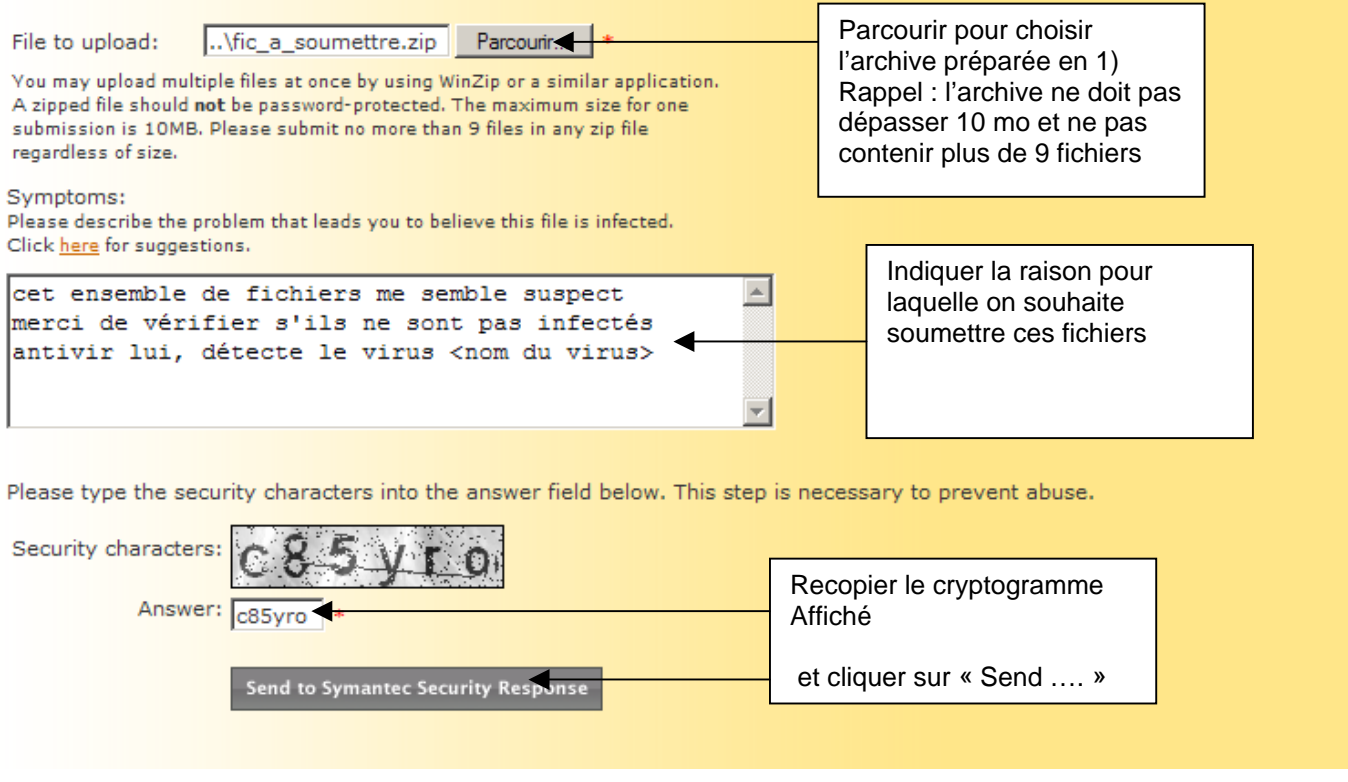

## **4) Attendre le résultat qui sera envoyé d'ici quelques jours à l'adresse de messagerie indiquée**

**S'il s'avère que le fichier est effectivement infecté, vérifier que les postes et serveurs sont bien à jour au niveau des dates de définitions et lancer des analyses complètes : il est en effet probable que maintenant le virus sera détecté, les nouvelles définitions prenant en compte ce nouveau risque ou sa variante**